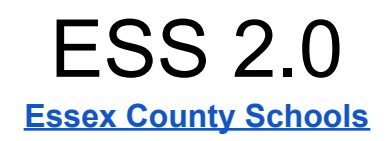

## **User Name-** Personnel ID

**Password- FIRSTNAMEMIDDLEINITIALLASTNAMELAST4OFSSN** (must be all caps)

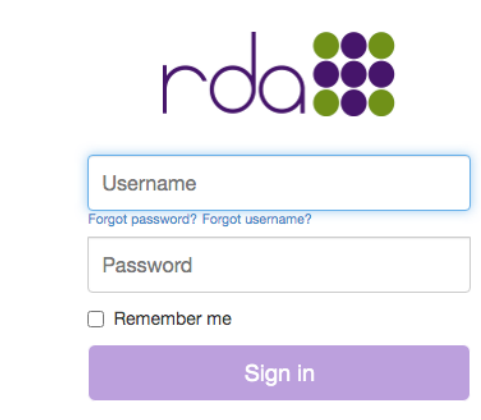

## Click the Employee Self-Serve button

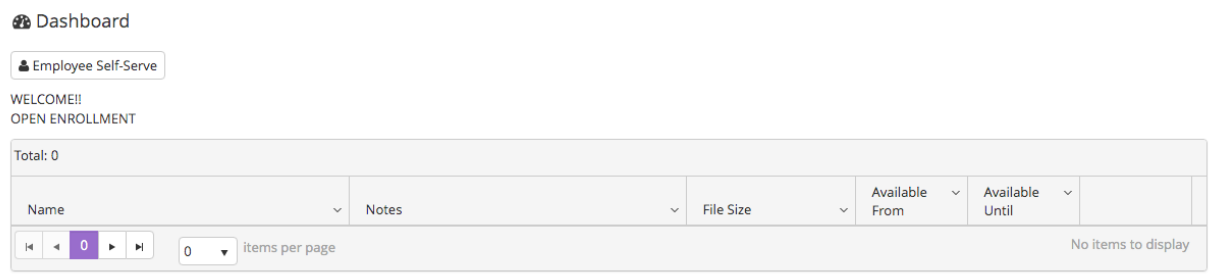

## **Employee Master-**

You are able to request a change to your… Email Address Cell Phone Home Phone Work Phone Address (you can copy the new address to Mailing and Emergency) You are also able to change your password.

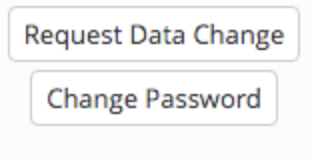

**Files Tabs-** Shows you your check stubs and any other documents HR has pushed, such as W-2s, 1095s, etc.

**Leave Tab-** Shows your Leave IDs and the balances